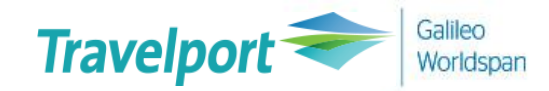

# Upgrade to Smartpoint 9.0.2

## 설치 및 자동업데이트

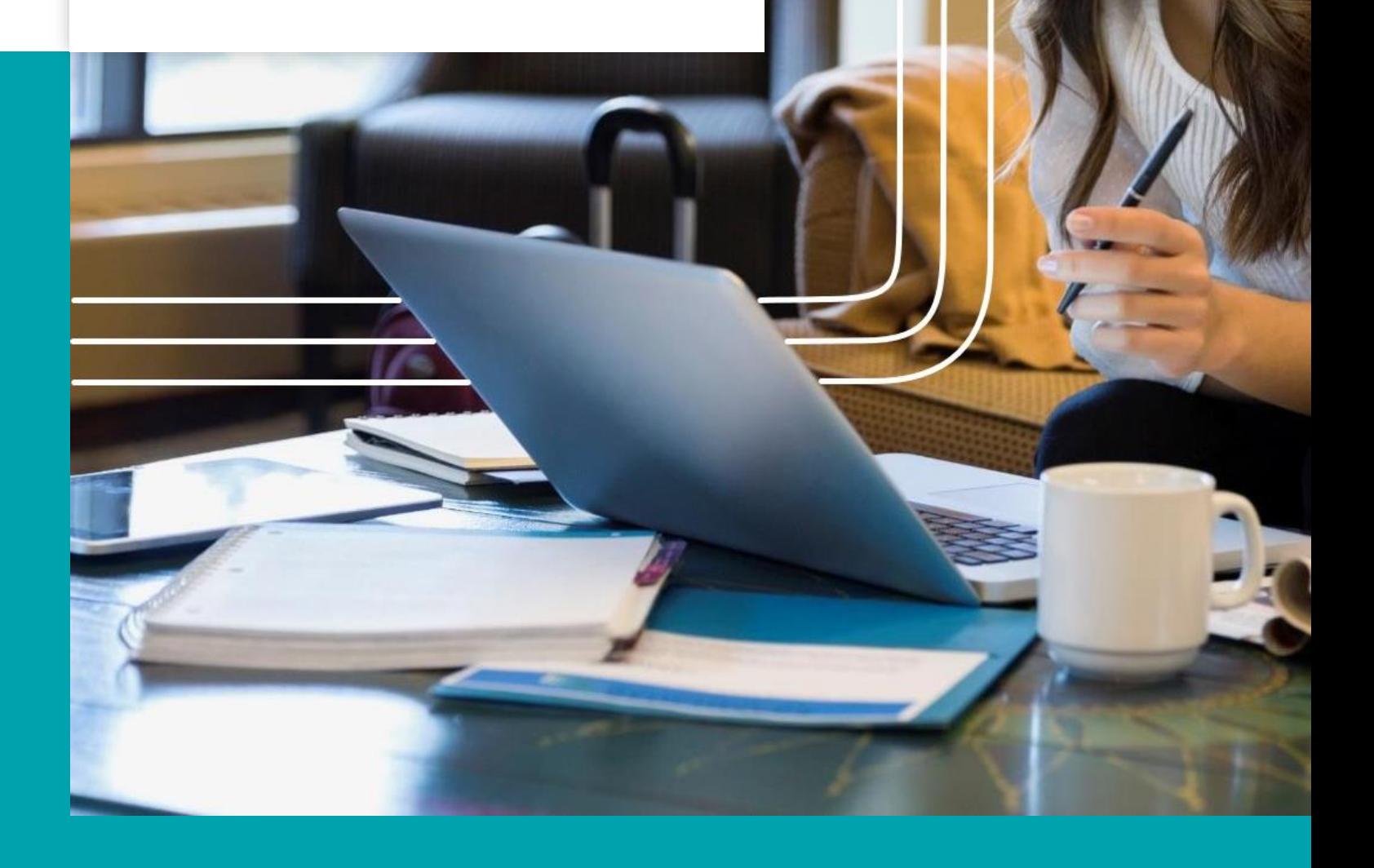

## Travelport Smartpoint 9.0.2 install (설치)

■ 권장사양

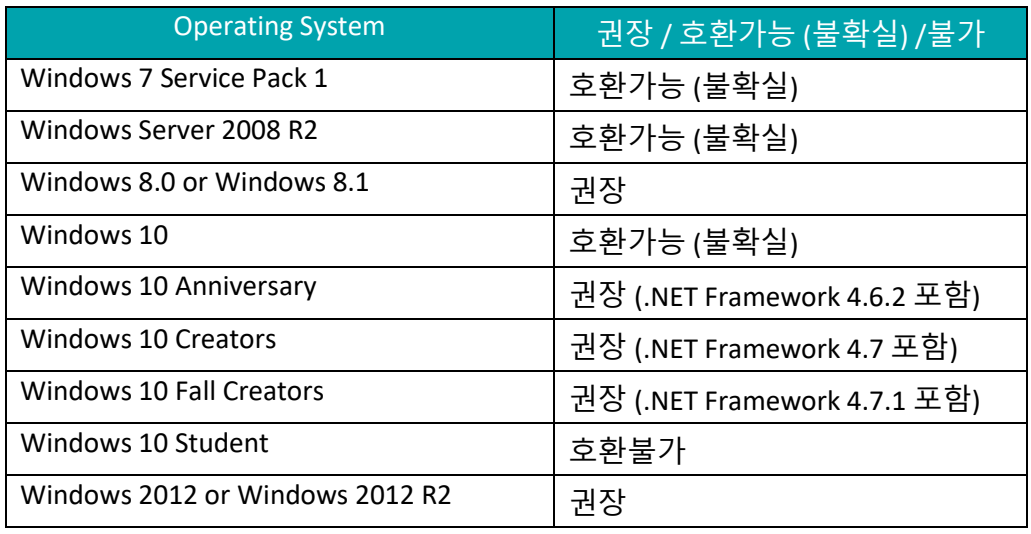

- Software Framework 권장사양 : Microsoft® .NET Framework 4.6.2 또는 이후 버전
- 최소 CPU 사양 :

Processor - 듀얼코어 2GHz Memory – 4GB RAM DISK SPACE - 2GB

▪ 권장 CPU 사양 :

Processor – 듀얼코어 하이퍼스레딩 2GHz Memory – 8GB RAM DISK SPACE - 64GB Graphics processor – Supporting Direct x9

- 최소 해상도 : 1360 x 768
- 권장 해상도 : 1920 x 1080

## Travelport Smartpoint 9.0.2 업데이트 절차

1. 현재 버전 확인하기 : **툴바** → **Automatic Update Options** → **CHECK NOW**

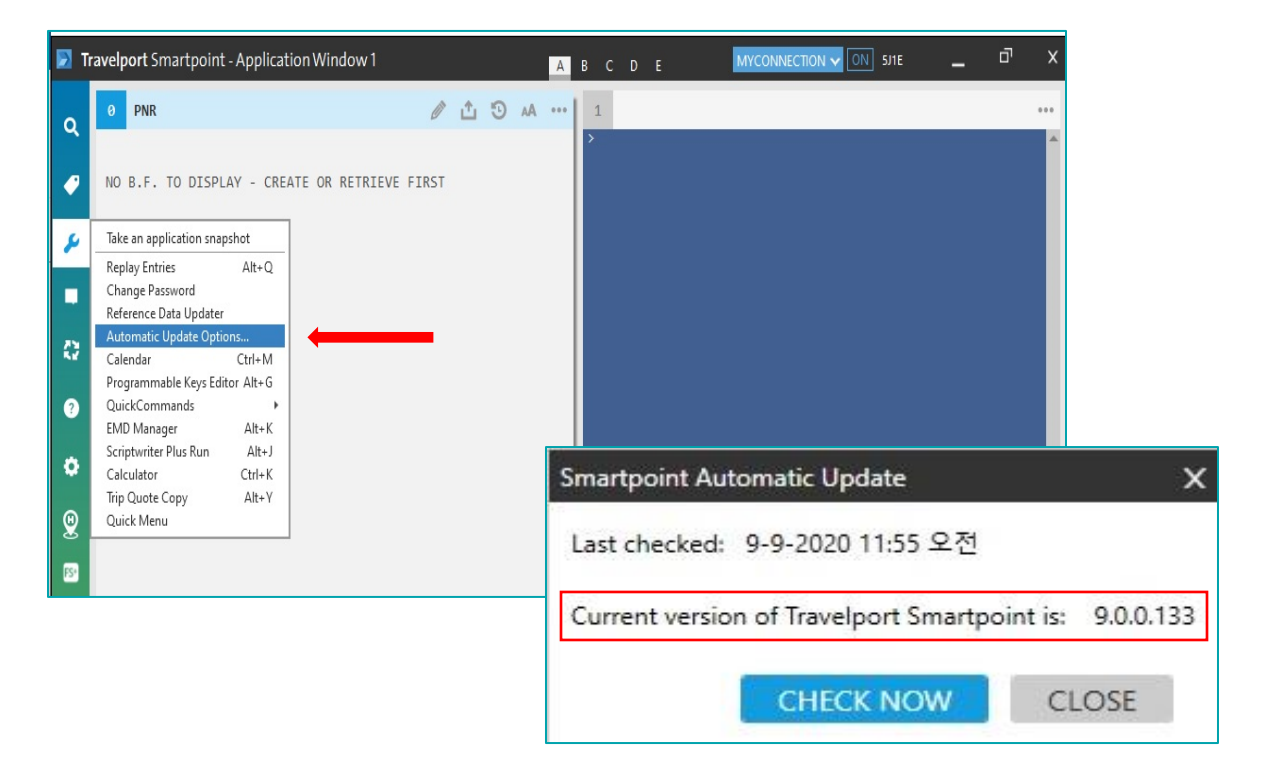

2. 현재버전 확인 후 업데이트 시작 : **UPDATE** 클릭 → **OK** 확인

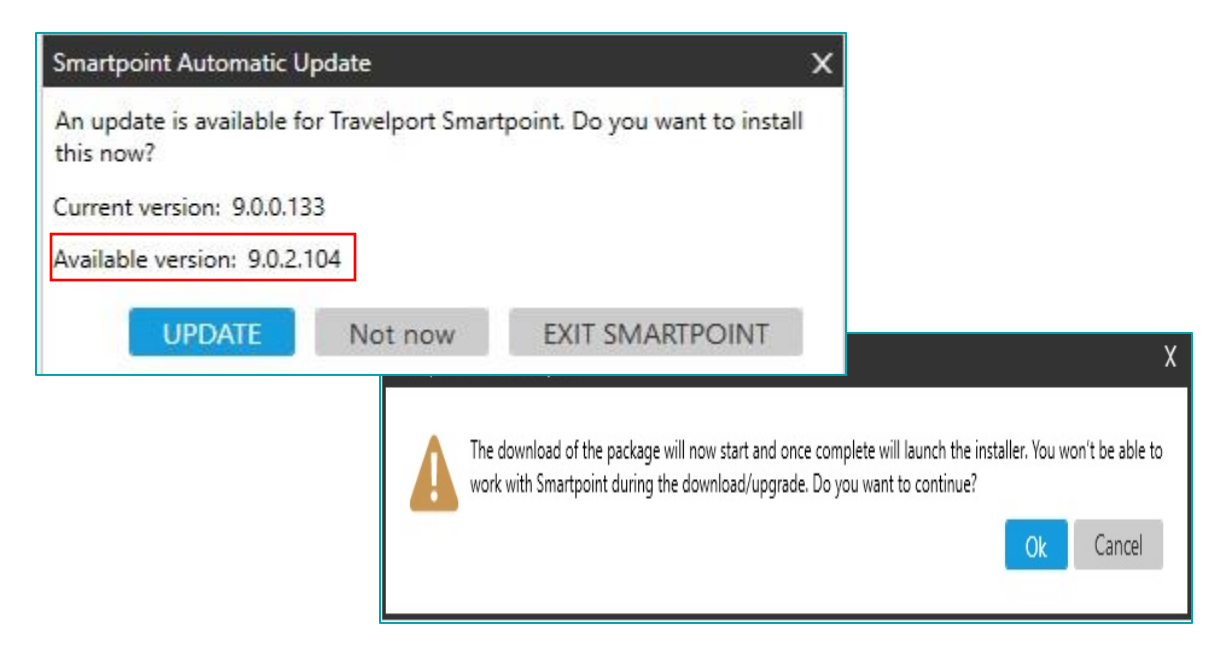

#### 3. 9.0.2 버전 **다운로드** 진행

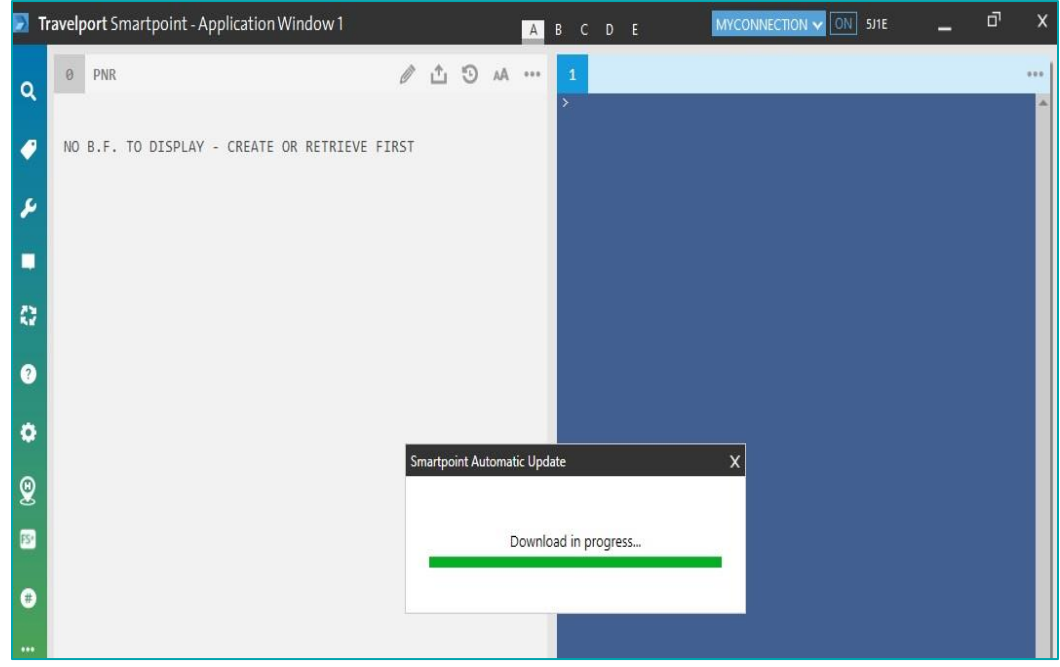

#### 4. **약관 동의** 후 **INSTALL** 클릭

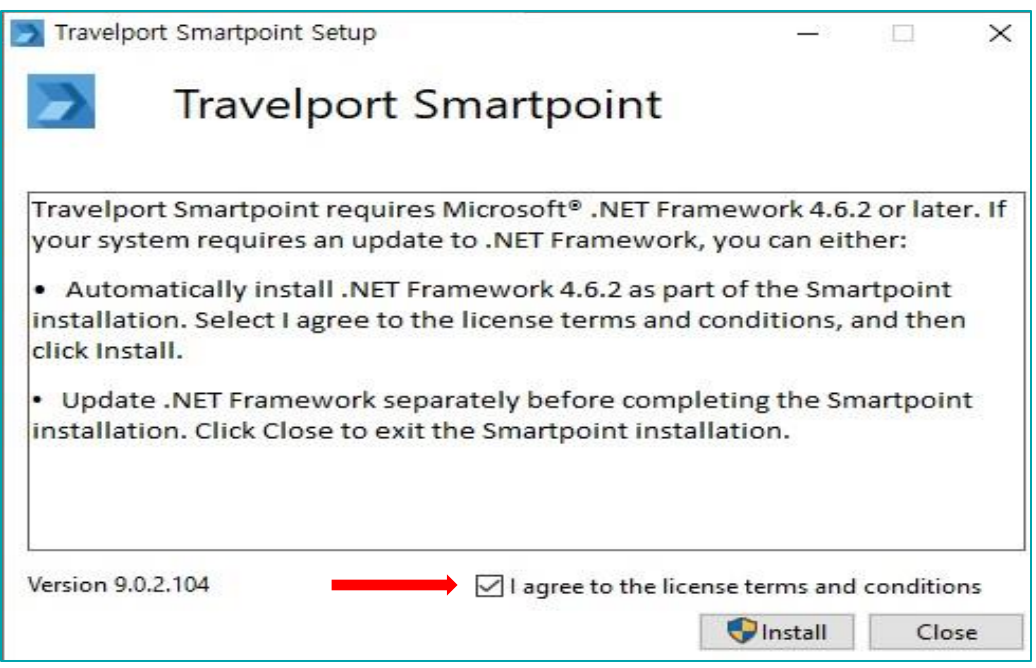

5. 설치 전 셋업 : 사용자 **약관 동의** 후 **NEXT** 클릭

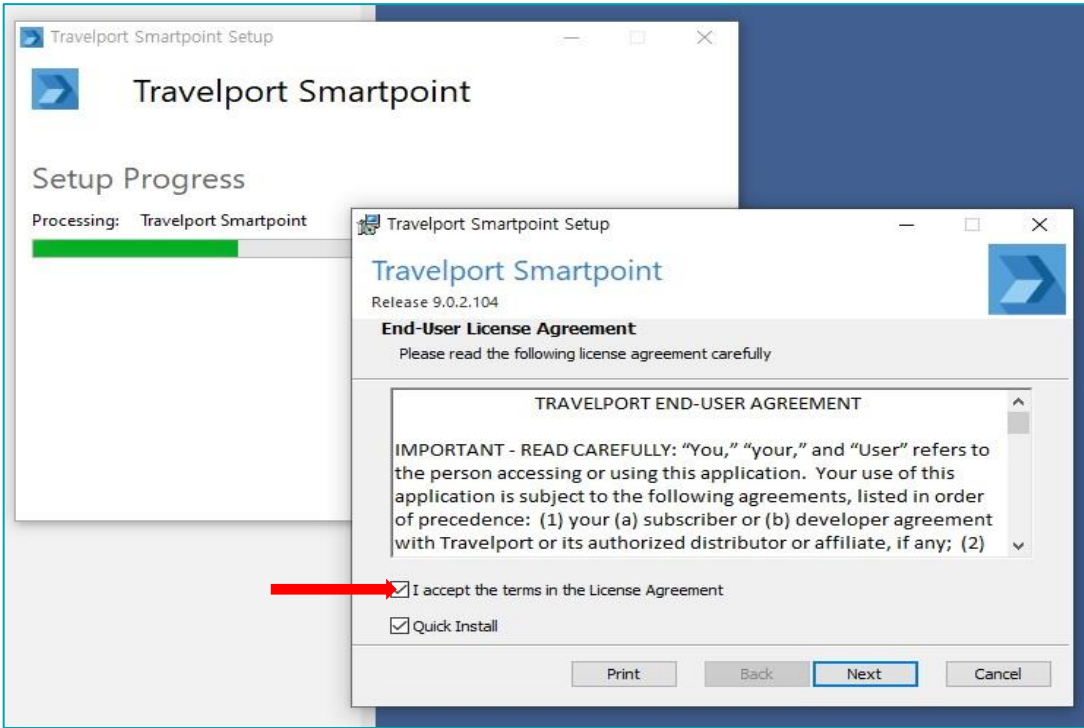

6. 설치 완료를 위한 사전 안내 : **예(Y)** 클릭

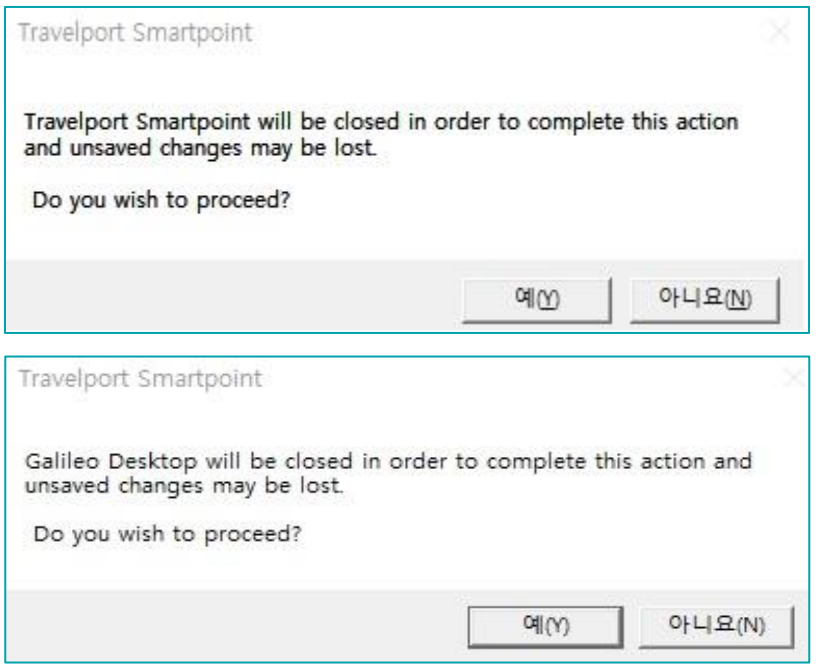

#### 7. 설치 진행하기 : **INSTALL** 클릭

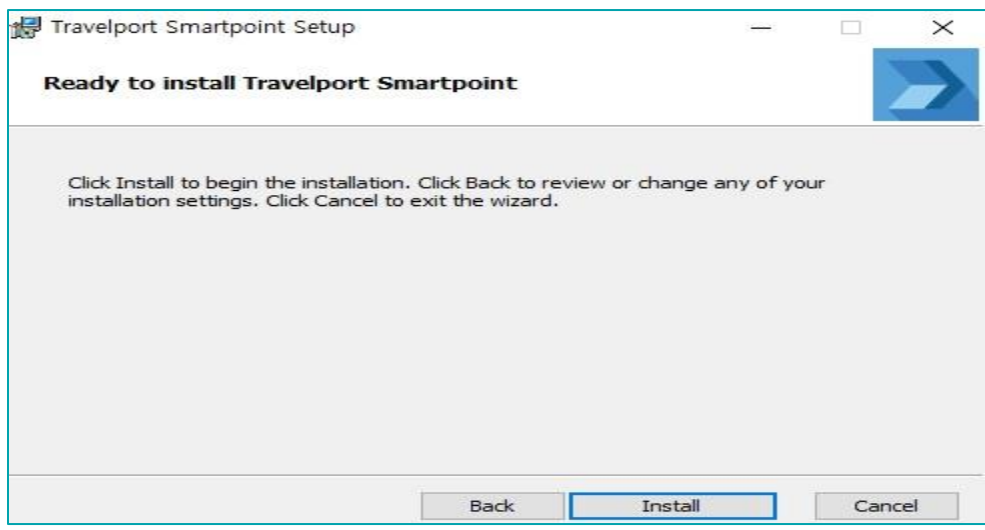

#### 8. 업데이트 완료 : **FINISH** → **CLOSE** 클릭

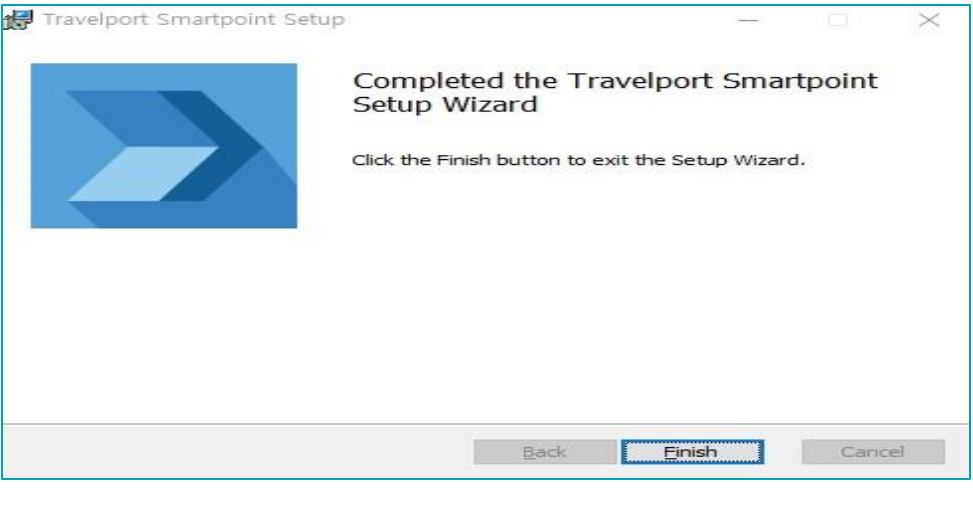

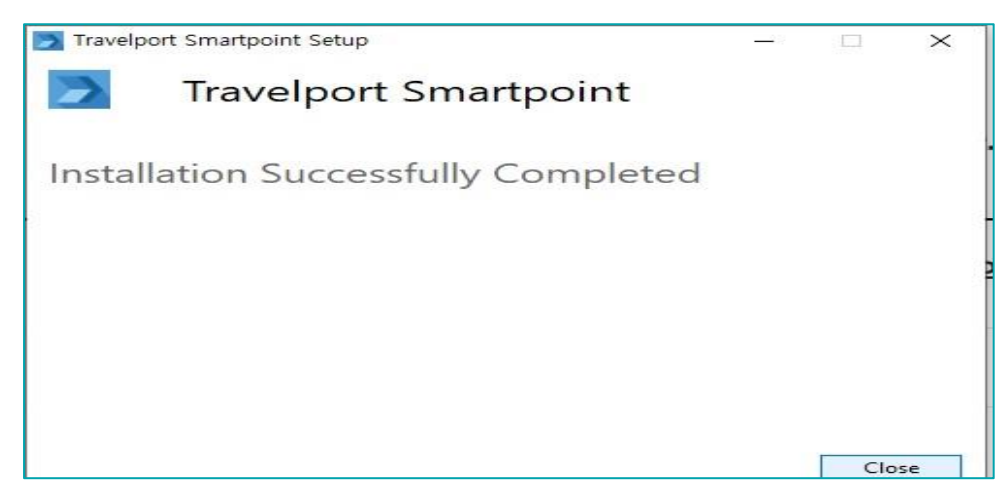

9. 업데이트 후 최신 버전 확인하기 : **툴바** → **Automatic Update Options** → **CHECK NOW**

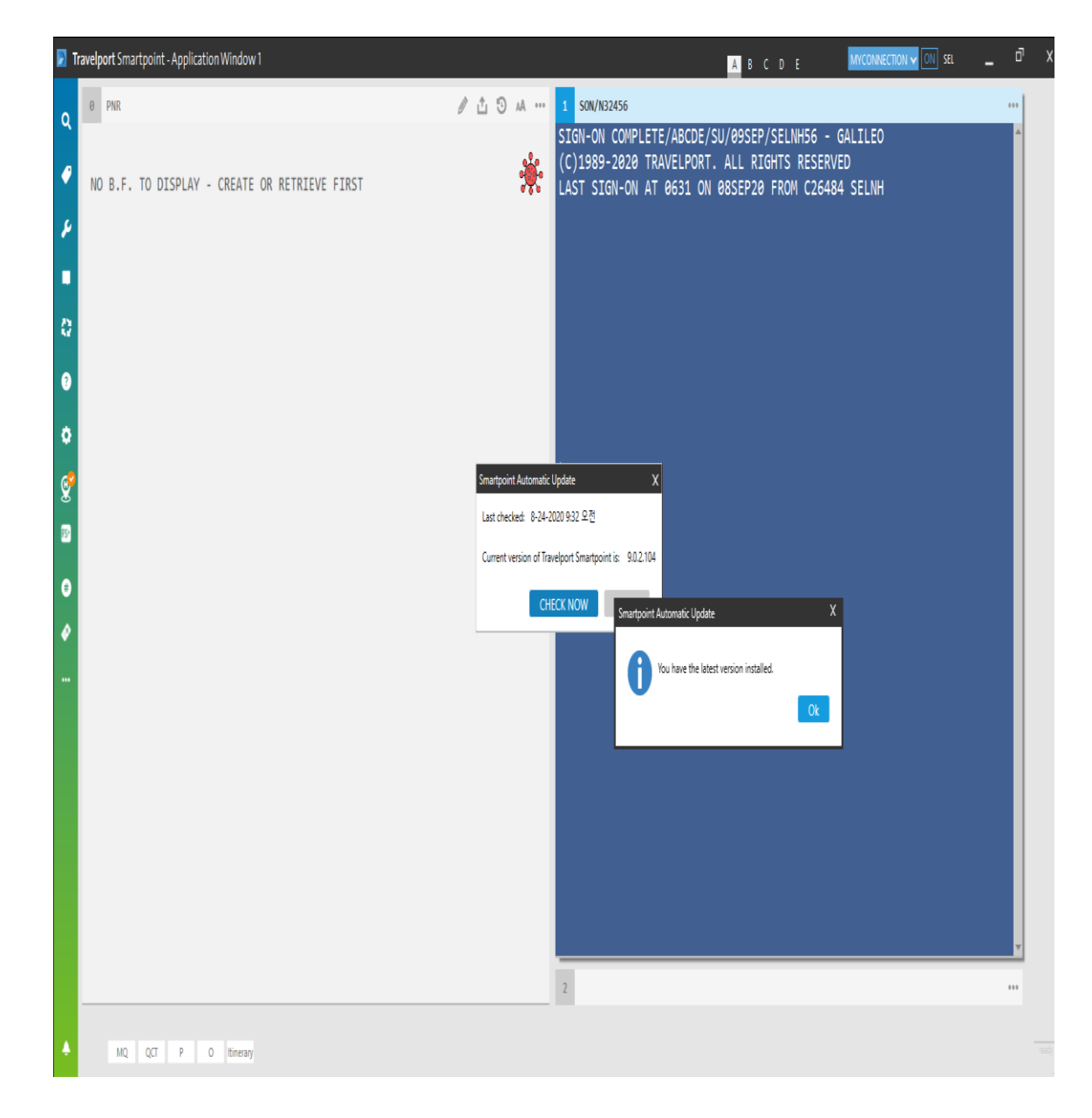

## Travelport Smartpoint 9.0.2 업데이트 이슈

자동 업데이트 진행 시 실패 및 에러반응 시 CSD 로 연락 후 지원받기

Customer Support Desk : 02-3210-2350